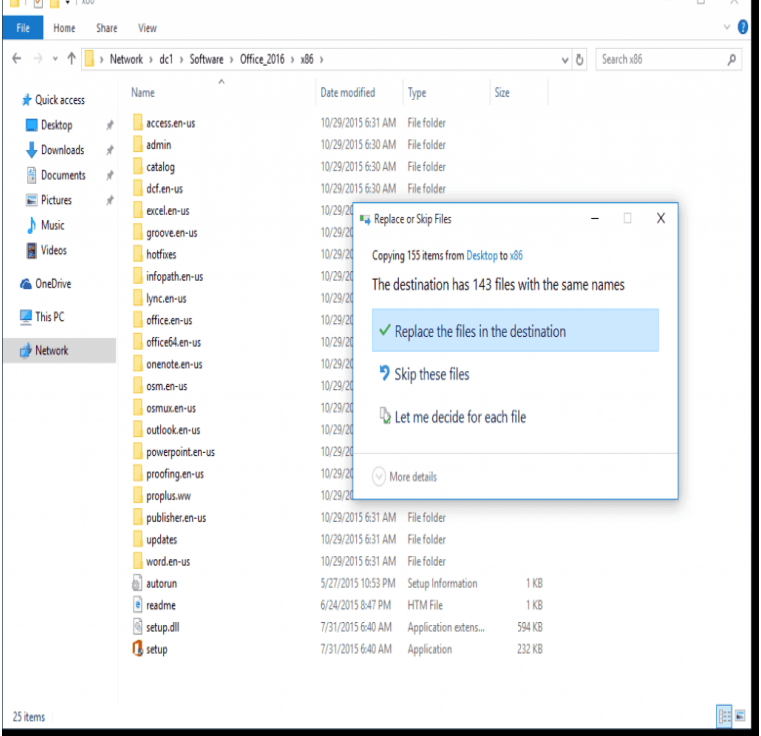

I cannot figure out the\* path\* to save FONTS to. Computer tech said: C drive Windows Fonts but it is NOT there..!! Only place that a SEARCH.Find and open the Fonts Location! Where are fonts stored in open office under windows 10, where are the fonts located? Where we get font.Which OS are you running? Look in the Control Panel under Fonts. What fonts are listed there? I'm running Win98SE, Office 2K and Photoshop.The default location for installed TrueType and OpenType fonts under Windows 95 and above is the Windows/Fonts folder, although the actual.C:\Windows\Fonts is indeed where the font files are stored (assuming in C:\ Windows\Fonts -- unless a user has changed that default location.Easiest way by far: Click in Windows 10's new Search field (located just to the right of the Start button), type "fonts," then click the item that.With the sale of fonts via the Microsoft Store, there's now a complication in the familiar way fonts are managed in Windows 10 and how Office for.Looking for free, interesting fonts? Here's how to find and install new fonts, and uninstall old fonts, in Windows.OpenOffice uses the fonts that are installed in your system. Add new fonts using the Font management tools for your Operating System (for.Fonts typically come packed into ZIP files, or in TTF or OTF format. A few of the more . After a font is installed, it will be available in all Microsoft Office programs .Click on Fonts, click on File in the main tool bar and select Install New Font. Select the folder where the font is located. The fonts will appear; select the desired.We ran into an issue at the beginning of the year where our school's student newspaper did not have access to the basic fonts that were.Step 4: Once your font library loads, simply drag your new font from the destination location in File Explorer into the font window. A small.Windows 10 has several fundamental and advanced fonts by default, but you can also install any font you desire. Here's a look at how to install.To install the font, first unzip it to a temporary location and then install it in your Windows\Fonts directory (using Windows Explorer, highlight the Windows\Fonts.recently i've downloaded a few fonts from the following site so that I can use all MS Windows/ MS Office fonts like Calibri, Calibri Light etc.The ~/.fonts folder in your Home directory. This is where you should manually copy self-installed fonts, either downloaded from the Internet or.Today we show you how to manage those fonts with ease. appear where you will browse to the location of the fonts that you want to install.Every Windows 10 PC includes more than fonts as part of the default Third -party programs, including Microsoft Office, can add hundreds more. at C:\ Windows\Fonts, although I find it simplest to open this location by. [PDF] vector graphics design

[PDF] porter cable 4212 supplementary manual

[PDF] sangean pr d7 vs pr d5

[\[PDF\] austin real estate neigh](http://tours-golden-triangle.com/semujeh.pdf)borhood guide

[\[PDF\] fiddle instruction](http://tours-golden-triangle.com/wiwinubem.pdf)

[PDF] is windows live movie maker to [PDF] samsung ht-tz422t 5.1 home theater system